## Nordeo<sup>2</sup>

### **Oracle 12.2 New features Multi-Tenancy**

23rd of October 2017 Martin Jensen - Nordea

# Nordea<sup>2</sup>

## **Agenda**

#### • **Overview**

- **Naming Standard** • **Create Pluggable database / Cloning**
- **Create / start services for specific PDBs**
- **Backup / Restore**
- **Pluggable Database Flashback**
- **DataGuard setup**
- **Resource Profiles**
- **Security**
- **MAX\_STRING\_SIZE = STANDARD**
- **More Database Parameters**
- **AWR for individual Pluggable Databases**

## Nordea<sup>7</sup>

#### **Overview**

Oracle 12.2 have removed most restrictions from 12.1 for Multi-Tenancy, so now is the time<br>where Nordea can fully utillize this new feature area, where Nordea currently holds an ULA<br>license.

**Basically a few large rac-enabled container databases are being populated with a number of pluggable databases.**

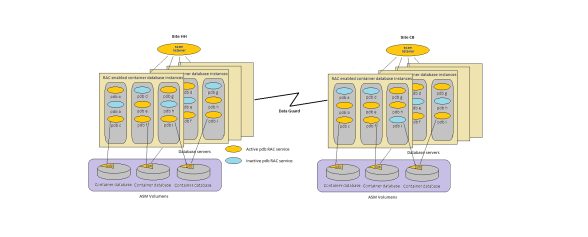

## Nordea<sup>7</sup>

### **Naming Standard**

**Container databases are typical referring to an SLA (Business criticality) as well as the category and site:**

**Physical\_container\_name ::= 'C'<business\_criticality><sequence><category><standby\_no><site>**

**Business\_criticality ::= 'B' | 'H' | 'S' – for BCA, HA or Standard Sequence ::= nnn – a 3 digit number**

**Category ::= 'S' | 'T' | 'D' | 'P' – Sandbox, Test, Demo or Production**

**Standby\_no := n – a one digit number (not 0) to allow more standby databases. Site ::= 'C' | 'H' | 'O' – CB, HH or OE**

**As an example CH003T2H is a container database covering HA test databases in HH, and has the number 003.** 

# Nordeo<sup>2</sup>

### **Naming Standard cont.**

A pluggable database anne is more like a logical construction which is the same on different<br>cluster databases in a standby environment. As a convenient step, the category of the<br>database is maintained at the pluggable dat

**Pluggable\_name ::= 'P'<logical\_database\_name><clone\_no><category>**

**Clone\_no ::= nn – a two digit clone number of a pluggable – the first has the number '01' As an example PALFA01S is a Pluggable sandbox database from the logical ALFA application system, and it's the first one.**

**Apart from the default service (equal to the pluggable\_name) at least two dedicated services are created:**

**Application\_service ::= <logical\_database\_name> -- used in TNS for applications accessing this database**

**Read\_only\_service ::= <logical\_database\_name>'\_ro'**

# Nordeo<sup>2</sup>

### **Create Pluggable Database / Cloning**

**A pluggable database may be created in a number of different ways**

• **Creating a new Pluggable database**

- **Through a PLUGIN – potentially following a PLUGOUT**
- **Copy a Pluggable database / Clone**
- **Refresh a PDB Clone**
- **Relocate a PDB from one container to another**
- **Create a thin Snapshot Clone of a PDB**

### Nordea<sup>2</sup>

### **Create Pluggable Database / Cloning**

**Creating a new Pluggable database**

**Fron the root of a container database (CDB\$ROOT) it is possiblle to create a new pluggable database, internally using the SEED database as the template:**

**CREATE PLUGGABLE DATABASE <pdb\_name> ADMIN USER <pdb\_admin\_name> IDENTIFIED BY <passwd> ROLES=(CONNECT); ALTER PLUGGABLE DATABASE <pdb\_name> OPEN INSTANCES = ALL; ALTER SESSION SET CONTAINER = <pdb\_name>** GRANT CONNECT, RESOURCE, DBA TO <pdb\_admin\_nam

**In Nordea the <pdb\_admin\_name> account name is chosen to be 'PDB\_ADMIN' with connect, resource, dba roles.**

# Nordea<sup>2</sup>

#### **Create Pluggable Database / Cloning**

**Through a PLUGIN – potentially following a PLUGOUT**

**ALTER PLUGGABLE DATABASE <pluggable\_database\_name> CLOSE immediate instances = all;**

**ALTER PLUGGABLE DATABASE <pluggable\_database\_name> UNPLUG INTO '<pdb\_name>.xml';**

**-- located in \$ORACLE\_HOME/dbs/<pdb\_name>.xml**

**Now, let's drop the database (but keep the datafiles), and plugin the pdb into the same container again. After having validated that we are all green.**

**drop pluggable database <pdb\_name> KEEP DATAFILES;**

# Nordea<sup>2</sup>

#### **Create Pluggable Database / Cloning**

**Through a PLUGIN – potentially following a PLUGOUT – Check if the plugged out database may be plugged in: set serveroutput on**

**DECLARE compat BOOLEAN := FALSE; BEGIN compat := DBMS\_PDB.CHECK\_PLUG\_COMPATIBILITY( pdb\_descr\_file =>'<pdb\_name>.xml', pdb\_name => '<pdb\_name>'); if compat then**

**DBMS\_OUTPUT.PUT\_LINE('Is pluggable compatible? YES'); else DBMS\_OUTPUT.PUT\_LINE('Is pluggable compatible? NO');**

**end if; end; /**

**Is pluggable compatible? YES**

### Nordeo<sup>2</sup>

### **Create Pluggable Database / Cloning**

**Through a PLUGIN – potentially following a PLUGOUT – Plug in:**

**Potential violations may be found here in the** *pdb\_plug\_in\_violations* **view. If no violations are found the database may be plugged in and the related service started:**

**select message, action from pdb\_plug\_in\_violations where name='<pdb\_name>'**

where name='<pdl<br>order by message

**create pluggable database <pdb\_name> using <pdb\_name>.xml' NOCOPY; srvctl start service -service <pdb\_service\_name> -db <container\_database\_name>**

**When a pluggable database is first created it is in** *MOUNTED* **mode before it is opened. Please**  consider to adjust some of the database parameters before the pluggable database is<br>opened, such as setting *open\_links* to 0 in order to control if any local materialized views<br>should register remote materialize view logs

**Alter system set open\_links=0 scope=spfile sid='\*';**

### Nordeo<sup>2</sup>

### **Create Pluggable Database / Cloning**

**Copy a Pluggable database from one container database to another.**

Version 12.2 does allow a clone of a pluggable database to be created from one container<br>database to another (with some restrictions) even as the source pluggable database is in READ<br>WR/TE mode and being used. The create p **the moneta** 

**CREATE USER c##remote\_clone\_user IDENTIFIED BY <passwd> CONTAINER=ALL; GRANT CREATE SESSION, CREATE, SYSOPER PLUGGABLE DATABASE TO c##remote\_clone\_user CONTAINER=ALL;**

Create a database link in the target\_cdb container pointing to the source\_cdb, and test the link.<br>Note that there seems to be an issue using the scan listener in this database link, which is<br>why the VIP address is used (SR

**CREATE DATABASE LINK clone\_link CONNECT TO c##remote\_clone\_user IDENTIFIED BY** 

**<passwd> USING '(DESCRIPTION=(ADDRESS\_LIST=(ADDRESS=(PROTOCOL=TCP)(HOST=<host>- vip.oneadr.net)(PORT=1521)))(CONNECT\_DATA=(SERVICE\_NAME=<source\_cdb>.oneadr.ne t)))';**

# Nordeo<sup>7</sup>

### **Create Pluggable Database / Cloning**

**Copy a Pluggable database from one container database to another – do the copy**

**Create the target\_pdb as a clone of the source\_pdb, without having to switch the source\_pdb into** *READ ONLY* **mode, and take advantage of our usage on Oracle Managed Files (OMF).**

**CREATE PLUGGABLE DATABASE <target\_pdb> FROM <source\_pdb>@clone\_link;**

**ALTER PLUGGABLE DATABASE <target\_pdb> OPEN INSTANCES = (<list of instances>); Check for possible errors:**

**select \***

**from PDB\_PLUG\_IN\_VIOLATIONS where name = '<target\_pdb>'**

**order by time;**

There will probably be some "Database option <option» mismatch: PDB installed version (<br>MOS: "OP IN DISTANT PROPERTY IN THE STATE IN THE STATE IN THE STATE OF THE STATE POPERTY ON WORNING Database option mismatch: PDB inst

### Nordea<sup>2</sup>

# **Create Pluggable Database / Cloning**

**Refresh a PDB Clone**

- It is possible to create the clone of a pdb, and then at a later stage refresh the clone to get the<br>latest content of the source pluggable database pushed to the clone. The procedure is very<br>similar with normal cloning.
- **CREATE PLUGGABLE DATABASE <target\_pdb> FROM <source\_pdb>@clone\_link REFRESH MODE MANUAL;**
- This may be a lengthy operation as large volumes of data would potentially need to be copied<br>from one cluster to another. On the positive side however, the source pdb is still servicing<br>the applications. So after the initi
	- **ALTER SESSION SET CONTAINER = <target\_pdb>;**
	- **ALTER PLUGGABLE DATABASE <target\_pdb> REFRESH;**
- **Before the new clone can be opened it need to be disconnected from the refresh mode:**
- **ALTER PLUGGABLE DATABASE <target\_pdb> REFRESH MODE NONE; ALTER SESSION SET CONTAINER = CDB\$ROOT;**
- **ALTER PLUGGABLE DATABASE <target\_pdb> OPEN INSTANCES = (<list of instances>);**

# Nordea<sup>2</sup>

#### **Create Pluggable Database / Cloning**

**Relocate a PDB from one container to another**

- It is possible to combine the previous *hot clone* mechanism to actually move a pluggable<br>database from one container database to a different cone, even in different clusters using the<br>same kind of database link (clone\_lin
- **CREATE PLUGGABLE DATABASE <target\_pdb> FROM <source\_pdb>@clone\_link RELOCATE;**
- This will leave the <target\_pdb> in the RELOCATING state, with all content from the<br>source\_pdb> from the time the relocated operation ends. In order to open the relocated pdb,<br>transfer the last minute changes and drop the

**ALTER PLUGGABLE DATABASE <target\_pdb> OPEN INSTANCES = (<list of instances>);**

# Nordea<sup>2</sup>

### **Create Pluggable Database / Cloning**

#### **Create a thin Snapshot Clone of a PDB**

**It is possible to create pdb clones as thin (storage wise) pluggable databases, where the cloned pdb literally only have very little storage claims in the beginning of its life. As the original and the cloned pdb evolves over time, the storage claim of the cloned pdb will increase.** CREATE PLUGGABLE DATABASE <ndb\_clone\_name> FROM <ndb\_name> SNAPSHOT COPY;

**It is however required to use the so called 'sparse disk group' to have this working.**

**TBD**

# Nordeo<sup>2</sup>

#### **Create / start services for specific PDBs**

In order to avoid connection errors (ORA-01033: ORACLE initialization or shutdown in progress)<br>MOUNTED, we need to create explicit services for each PDB, see MOS 1998112.1:<br>MOUNTED, we need to create explicit services for

**srvctl add service -service <explicit\_service\_name> -db <container\_db\_name> -role primary - pdb <pdb\_name> -preferred "<list of cluster db instances>"**

**srvctl start service -service <explicit\_service\_name> -db <container\_db\_name>**

**srvctl status service -service <explicit\_service\_name> -db <container\_db\_name> -v srvctl config service -service <explicit\_service\_name> -db <container\_db\_name> -v**

**# add entry to tnsnames.ora using the explicitely create service name**

# Nordea<sup>2</sup>

### **Backup / Restore**

The strategy is to continue to run the Nordea backup procedures at the (container) database<br>level using RMAN, and then to restore pluggable databases (if need be) from the container<br>database backup. This way a new pluggabl

Actually a full container database backup will group tablespaces from the same PDB into the same PDB into the<br>databases will have their first backup at the following incremental level of bugable<br>databases will have their f

**The general backup procedure remains at the container database level, where backups are taken locally on the site where the physical database is located:**

- **Incremental level 0 backup once every weekend**
- **Incremental level 1 backup once every day**
- **Archivelog backup every hour (or second hour)**
- **Block-change-tracking enabled**
- **RMAN compression in use**

# Nordeo<sup>2</sup>

### **Pluggable Database Flashback**

**From version 12.2 restore points may be used at the pluggable database level. CREATE RESTORE POINT <restore\_point\_name>;**

**< do some work >**

**As we want to keep the pluggable instances exactly at the same positions and state as before a close, the following** *save state* **the following statement should be considered.**

**ALTER PLUGGABLE DATABASE <pdb\_name> SAVE STATE;**

**Closing** a PDB with non-default services may hang on oracle process connections

**srvctl stop service -db <container\_database\_name> -service <pdb\_service\_name> -f ALTER PLUGGABLE DATABASE <pdb\_name> CLOSE IMMEDIATE INSTANCES = ALL;**

**FLASHBACK PLUGGABLE DATABASE <pdb\_name>TO RESTORE POINT** 

*Frestore\_point\_nam* **ALTER PLUGGABLE DATABASE <pdb\_name> OPEN RESETLOGS;**

**srvctl start service -db <container\_database\_name> -service <pdb\_service\_name>**

# Nordea<sup>2</sup>

#### **DataGuard setup**

- **At the Container database level** *force logging* **must be enabled. This setting is automatically inherited to all the pluggable databases in that container, and cannot be overwritten at the pluggable level.**
- Two special init.ora parameters are useful when pdbs are cloned or relocated into a container<br>with standby: standby pdb source file dblink and standby pdb source file directory

**TBE**

# Nordea<sup>2</sup>

### **Resource Profiles**

We define 4 different *resource profiles* in order to span PDBs from the very large (one pdb in the<br>cdb) to the relatively small where one Container database instance may hold 64 PDBs in total.<br>And we think 4 different res

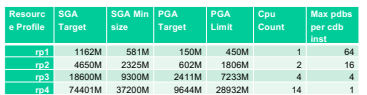

### *SGA***\_***MIN\_SIZE* **must be equal or less than half the** *SGA\_TARGET***.**

**Due to Bug 26160154 the usage of the SGA for a pdb may be bigger that the** *SGA\_TARGET* **for that pdb.**

*PGA\_AGGREGATE\_TARGET* **is 3 times lower than** *PGA\_AGGREGATE\_LIMIT*

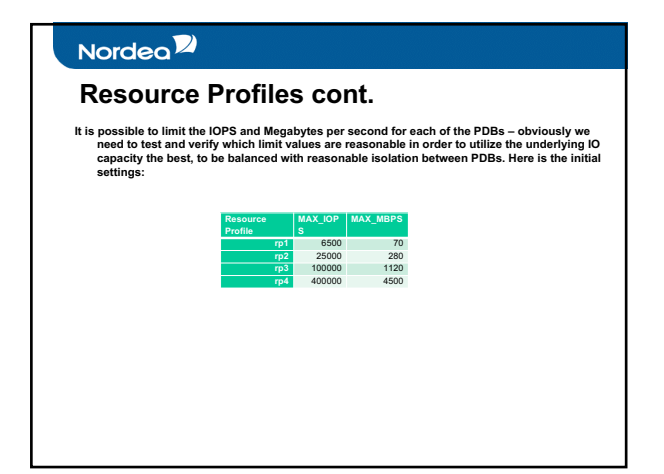

# Nordeo<sup>2</sup> **Resource Profiles cont. It is recommended to create each pluggable database with a reasonable maximum size, and then to allow for extensions when extra storage capacity is needed and acknowledged. Resource Profile MAXSIZE in G MAX\_SHARED\_TEMP\_SIZE in G rp1** 100 5 **rp2** 500 25 **rp3** 1000 50 **rp4** 5000 250 **When needed (possibly after an "ORA-65114: space usage in container is too high" error), this size may be increased like this from the actual pluggable database: ALTER PLUGGABLE DATABASE <pdb\_name> STORAGE (MAXSIZE <size>); Similar settings may protect the local filesystems, covering audit and diag areas, using** *MAX\_AUDIT\_SIZE* **and** *MAX\_DIAG\_SIZE*

# Nordeo<sup>2</sup>

### **Security**

#### **Audit settings**

**Each pdb will inherit the basic security settings from the container-database (audit\_trail which is set to XML, EXTENDED) – refer to the Oracle database audit log management document.**

#### **User accounts and Roles**

It is possible to create container database wide user accounts and roles. Such phenomena need<br>to be prefixed with 'C##' (default of the COMMON\_USER\_PREFIX parameter). Such common<br>user accounts are immediately available in

**Database Profiles**

Besides the existing database profiles delivered from Oracle (DEFAULT and the CRAC<br>PRA\_STIG\_PROFILE) , we have in Nordea the TECHNICAL\_USER\_PROFILE and the<br>PERSONAL\_USER\_PROFILE database profiles now called C#FTECHNICAL\_US

From the single-tenant databases we are used to have these database profiles using the<br>WORDEA\_VERIFY\_FUNCTION password validation function, which is now available at the<br>root container level as well.

## Nordeo<sup>2</sup>

### **Security – cont.**

**Consider the new lockdown profile from 12.2 to increase stability. Such a lockdown profile will limit the available features on some of the pluggable databases in the container database. CREATE LOCKDOWN PROFILE ndld\_profile;**

**ALTER LOCKDOWN PROFILE ndld\_profile DISABLE FEATURE = ('EXTERNAL\_FILE\_ACCESS','JAVA\_OS\_ACCESS','LOB\_FILE\_ACCESS');**

**ALTER LOCKDOWN PROFILE ndld\_profile DISABLE STATEMENT = ('alter database');**

**ALTER SESSION SET CONTAINER = <pdb\_name>; ALTER SYSTEM SET PDB\_LOCKDOWN = ndld\_profile;**

## Nordeo<sup>7</sup>

## **MAX\_STRING\_SIZE = STANDARD**

**From 12.1 it is possible to extend the limit for VARCHAR2 columns from 4000 to 32k bytes. This is done by changing the MAX\_STRING\_SIZE from STANDARD to EXTENDED.**

Setting the MAX\_STRING\_SIZE to extended in a pluggable database in a RAC environment is<br>not straight forward. One would need to follow note "How to Increase the Maximum Size of<br>VARCHAR2, NVARCHAR2, and RAW Columns in 12C D

**It is recommended to keep the default (STANDARD) for this parameter.**

# Nordea<sup>2</sup>

#### **More Database Parameters**

In order to offer maximum isolation between pluggable databases in the same container<br>database, and to support restore points at the pdb level, each of the pluggable database<br>should use LOCAL UNDO: LOCAL UNDO is OFF as def **prerequisite for** *hot cloning* **and** *relocation.*

### **ALTER DATABASE LOCAL UNDO ON;**

**select \* from database\_properties where property\_name = 'LOCAL\_UNDO\_ENABLED';**

The clause "close instance all" does not work (Doc ID 2062080.1) as this feature does require<br>for the container database we select the container of the person is so for the reasons. So<br>for the container database we set PAR

**ENABLED\_PDBS\_ON\_STANDBY Should be set to "\*" to cover that all PDBs in a container database should be covered by Dataguard.**

**Using Bigfile as Default**

**ALTER PLUGGABLE DATABASE <pdb\_name> SET DEFAULT BIGFILE TABLESPACE;**

## Nordea<sup>2</sup>

# **AWR for individual Pluggable Databases**

**It is possible to have snaps generated at the Pluggable database level in order to offer AWRs at the container as well as the pluggable database. AWR\_PDB\_AUTOFLUSH\_ENABLED changed from default FALSE to TRUE, at the container level in order to support automatic AWRs per pdb. It is also possible to set this parameter at the pdb level in order to select specific pdbs for AWR support.** AWR\_SNAPSHOT\_TIME\_OFFSET change from 0 to 1000000 at the container level. Setting this<br>parameter to 1000000 helps to create AWR snapshots with different offset based on database<br>names and avoids CPU spike in the system.

**Also on the pluggable database the following workload repository setting need to be applied in order to automate the snap generation each hour. BEGIN** 

**DBMS\_WORKLOAD\_REPOSITORY.MODIFY\_SNAPSHOT\_SETTINGS (**  retention  $\Rightarrow$  11520  $\rightarrow$  8 days,<br>- setting this value to 0 will disable the snap creation at the pdb level<br>, interval  $\Rightarrow$  60  $\rightarrow$  0  $\rightarrow$  one hour<br>, topnsql  $\Rightarrow$  `DEFAULT`<br>, dbid  $\Rightarrow$  <dbid for the pdb>

**); END; /**

# Nordea<sup>7</sup>

**Be careful out there,**

**Oracle SME's @nordea.com**